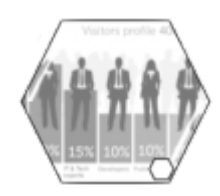

## **Funcionalidades mais Acessadas**

Esta tela contém os "hyperlinks" para acesso às funcionalidades mais consultadas no cotidiano do usuário [GSAN](https://www.gsan.com.br/doku.php?id=ajuda:pagina_inicial), incluindo entendimentos sobre Processo de Faturamento, e Informações complementares que auxiliam o conhecimento sobre as [Permissões Especiais](https://www.gsan.com.br/doku.php?id=ajuda:permissoes_especiais).

- [Adicionar Aviso Deduções](https://www.gsan.com.br/doku.php?id=ajuda:adicionar_aviso_deducoes)
- [Consultar Dados do Cliente](https://www.gsan.com.br/doku.php?id=ajuda:consultar_dados_do_cliente)
- [Consultar Dados Diário da Arrecadação](https://www.gsan.com.br/doku.php?id=ajuda:consultar_dados_diario_da_arrecadacao)
- [Consultar Débitos](https://www.gsan.com.br/doku.php?id=ajuda:consultar_debito)
- [Consultar Débito do Cliente](https://www.gsan.com.br/doku.php?id=ajuda:consultar_debito)
- [Consultar Imóvel](https://www.gsan.com.br/doku.php?id=ajuda:atendimento:consultar_imovel)
- [Efetuar Parcelamento de Debitos](https://www.gsan.com.br/doku.php?id=ajuda:cobranca:efetuar_parcelamento_de_debitos)
- [Ferramenta OLAP Gerencial](https://www.gsan.com.br/doku.php?id=ajuda:ferramenta_olap)
- [Funcionamento das Telas do Tipo Aba](https://www.gsan.com.br/doku.php?id=ajuda:aqui)
- [Glossário](https://www.gsan.com.br/doku.php?id=ajuda:glossario)
- [Informações Como Gerar Relatório](https://www.gsan.com.br/doku.php?id=ajuda:como_gerar_relatorio)
- [Inserir Cliente](https://www.gsan.com.br/doku.php?id=ajuda:inserir_cliente) / [Manter Cliente](https://www.gsan.com.br/doku.php?id=ajuda:manter_cliente)
- [Inserir Conta](https://www.gsan.com.br/doku.php?id=ajuda:inserir_conta) / [Manter Conta](https://www.gsan.com.br/doku.php?id=ajuda:manter_conta)
- [Inserir Imóvel](https://www.gsan.com.br/doku.php?id=ajuda:inserir_imovel) / [Manter Imóvel](https://www.gsan.com.br/doku.php?id=ajuda:manter_imovel)
- [Manual Sistema ANDROID para Acompanhamento de OS Cobrança-Smartphone](https://www.gsan.com.br/doku.php?id=ajuda:manual_sistema_android_para_acompanhamento_de_os_cobranca-smartphone)
- [Permissões Especiais](https://www.gsan.com.br/doku.php?id=ajuda:permissoes_especiais)
- [Processo Efetuar Instalação e Manutenção de Hidrômetro de Esgoto](https://www.gsan.com.br/doku.php?id=ajuda:processo_efetuar_instalacao_e_manutencao_de_hidrometro_de_esgoto)
- [Processo de Faturamento](https://www.gsan.com.br/doku.php?id=ajuda:processo_de_faturamento)
- [Processo Separação dos Débitos Clientes e Imóvel](https://www.gsan.com.br/doku.php?id=ajuda:processo_separacao_dos_debitos_clientes_e_imovel)
- [Processo de Telemetria](https://www.gsan.com.br/doku.php?id=ajuda:processo_de_telemetria)
- [Registro de Atendimento](https://www.gsan.com.br/doku.php?id=ajuda:registro_atendimento)
- [Resultado Financeiro da Atualização Cadastral](https://www.gsan.com.br/doku.php?id=ajuda:gerencial:resultado_financeiro_da_atualizacao_cadastral)
- [Selecionar CEP](https://www.gsan.com.br/doku.php?id=ajuda:selecionar_cep)
- [Sistema Parâmetro](https://www.gsan.com.br/doku.php?id=ajuda:sistema_parametro)

## **Links de Pesquisa**

Os links abaixo são chamados por diversas funcionalidades do [Gsan](https://www.gsan.com.br/doku.php?id=ajuda:pagina_inicial):

- [Pesquisa Agente Arrecadador](https://www.gsan.com.br/doku.php?id=ajuda:pesquisar_arrecadador)
- [Pesquisar Anormalidade](https://www.gsan.com.br/doku.php?id=ajuda:pesquisar_anormalidade)
- [Pesquisar Arrecadador](https://www.gsan.com.br/doku.php?id=ajuda:pesquisar_arrecadador)
- [Pesquisar Atividade do Tipo de Serviço](https://www.gsan.com.br/doku.php?id=ajuda:pesquisar_atividade_do_tipo_de_servico)
- [Pesquisar Aviso Bancário](https://www.gsan.com.br/doku.php?id=ajuda:pesquisar_aviso_bancario)
- [Pesquisar Bairro](https://www.gsan.com.br/doku.php?id=ajuda:pesquisar_bairro)
- [Pesquisar CEP](https://www.gsan.com.br/doku.php?id=ajuda:pesquisar_cep)
- [Pesquisar Cliente](https://www.gsan.com.br/doku.php?id=ajuda:pesquisar_cliente)
- [Pesquisar Cliente Superior](https://www.gsan.com.br/doku.php?id=ajuda:pesquisar_cliente_superior)
- [Pesquisar Comando de Negativação](https://www.gsan.com.br/doku.php?id=ajuda:cobranca:pesquisar_comando_de_negativacao)
- [Pesquisar Conta Bancária](https://www.gsan.com.br/doku.php?id=ajuda:pesquisar_conta_bancaria)
- [Pesquisar Contas do Imóvel](https://www.gsan.com.br/doku.php?id=ajuda:pesquisar_contas_do_imovel)
- [Pesquisar Critério de Cobrança](https://www.gsan.com.br/doku.php?id=ajuda:cobranca:pesquisar_criterio_de_cobranca)
- [Pesquisar Data Calendário](https://www.gsan.com.br/doku.php?id=ajuda:pesquisar_calendario)
- [Pesquisar Distrito Operacional](https://www.gsan.com.br/doku.php?id=ajuda:pesquisar_distrito_operacional)
- [Pesquisar Documentos de Cobrança](https://www.gsan.com.br/doku.php?id=ajuda:pesquisar_documentos_de_cobranca)
- [Pesquisar Elo](https://www.gsan.com.br/doku.php?id=ajuda:pesquisar_elo)
- [Pesquisar Elo Pólo](https://www.gsan.com.br/doku.php?id=ajuda:pesquisar_elo)
- [Pesquisar Hidrômetro](https://www.gsan.com.br/doku.php?id=ajuda:pesquisar_hidrometro)
- [Pesquisar Imóvel](https://www.gsan.com.br/doku.php?id=ajuda:pesquisar_imovel)
- [Pesquisar Itens do Movimento do Arrecadador](https://www.gsan.com.br/doku.php?id=ajuda:pesquisar_itens_do_movimento_do_arrecadador)
- [Pesquisar Local de Armazenagem do Hidrômetro](https://www.gsan.com.br/doku.php?id=ajuda:pesquisar_local_de_armazenagem_do_hidrometro)
- [Pesquisar Localidade](https://www.gsan.com.br/doku.php?id=ajuda:pesquisar_localidade)
- [Pesquisar Logradouro](https://www.gsan.com.br/doku.php?id=ajuda:pesquisar_logradouro)
- [Pesquisar Materiais do Tipo de Serviço](https://www.gsan.com.br/doku.php?id=ajuda:pesquisar_materiais_do_tipo_de_servico)
- [Pesquisar Município](https://www.gsan.com.br/doku.php?id=ajuda:pesquisar_municipio)
- [Pesquisar Ordem de Serviço](https://www.gsan.com.br/doku.php?id=ajuda:pesquisar_ordem_de_servico)
- [Pesquisar Ordens de Serviço para Elaboração do Roteiro](https://www.gsan.com.br/doku.php?id=ajuda:pesquisar_ordens_de_servico_para_elaboracao_do_roteiro)
- [Pesquisar Perfil do Tipo de Serviço](https://www.gsan.com.br/doku.php?id=ajuda:pesquisar_perfil_do_tipo_de_servico)
- [Pesquisar Registro de Atendimento](https://www.gsan.com.br/doku.php?id=ajuda:pesquisar_registro_de_atendimento)
- [Pesquisar Responsável Superior](https://www.gsan.com.br/doku.php?id=ajuda:pesquisar_responsavel)
- [Pesquisar Rota](https://www.gsan.com.br/doku.php?id=ajuda:pesquisar_rota)
- [Pesquisar Setor Censitário](https://www.gsan.com.br/doku.php?id=ajuda:pesquisar_setor_censitario)
- [Pesquisar Setor Comercial](https://www.gsan.com.br/doku.php?id=ajuda:pesquisar_setor_comercial)
- [Pesquisar Tipo de Débito](https://www.gsan.com.br/doku.php?id=ajuda:pesquisar_tipo_de_debito)
- [Pesquisar Tipo de Serviço](https://www.gsan.com.br/doku.php?id=ajuda:pesquisar_tipo_de_servico)
- [Pesquisar Tipo de Serviço de Referência](https://www.gsan.com.br/doku.php?id=ajuda:pesquisar_tipo_de_servico_de_referencia)
- [Pesquisar Unidade Organizacional](https://www.gsan.com.br/doku.php?id=ajuda:pesquisar_unidade_organizacional)
- [Pesquisar Usuário](https://www.gsan.com.br/doku.php?id=ajuda:pesquisar_usuario)
- [Pesquisar Funcionário](https://www.gsan.com.br/doku.php?id=ajuda:pesquisar_funcionario)

Para retornar, clique no link [RETORNAR](https://www.gsan.com.br/doku.php?id=ajuda:start)

Clique [aqui](https://www.gsan.com.br/doku.php?id=ajuda) para retornar ao Menu Principal do GSAN

From: <https://www.gsan.com.br/>- **Base de Conhecimento de Gestão Comercial de Saneamento**

Permanent link: **[https://www.gsan.com.br/doku.php?id=ajuda:mais\\_acessadas](https://www.gsan.com.br/doku.php?id=ajuda:mais_acessadas)**

Last update: **31/08/2017 02:11**

 $\pmb{\times}$